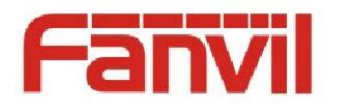

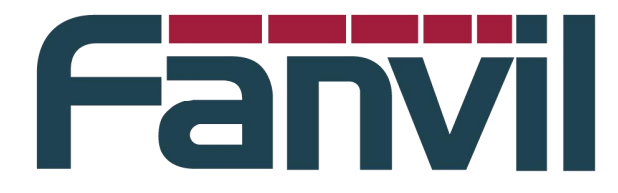

# **Release Note**

版本号:**R2.3.1.4325** 适用型号:**X3S/X4/S2/S4** 日期: **2017-10-13**

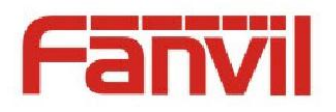

# **1** 功能添加

添加第一次开机语言选择界面 添加乌克兰语显示 添加韩语显示(适用彩屏话机,需要升级韩文字库) 添加服务器录音功能(配合 Fanvil 服务器录音软件) 添加 Fanvil 网络电话本查询功能(配合 Fanvil 网络电话本服务器软件) 添加 Web 防火墙功能 添加 Soft Key 退出键的样式选择功能 添加 VMU(Voice Message Unit)语音提示模块 Action Url 功能增加 HTTPS 支持 配置文件中密码项,增加密码隐藏功能。默认关闭。 TR069 模块添加 TLS 配置项 添加通话号码隐藏功能,满足呼叫中心号码隐私要求 添加 Soft Dss Key 功能 (可以将 Dss Key 配置再 Soft Key 上) 添加待机长按 OK 键 Reset 系统。默认关闭 添加 Dss BLF/Conference 键,一键进入会议 添加自定义 SIP Info 功能 添加 RTP Keep alive 功能 添加 Auto Headset 功能,改进耳机操作 添加点分法的配置文件格式 添加 voipswitch 服务器的 blf list 功能支持

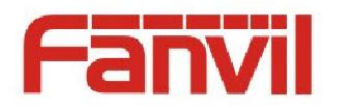

# **2** 功能改进

改进待机事件提示功能,增加状态栏系统事件图标显示 优化 LDAP 查询模块, 提高稳定性 改进短消息显示,支持收到短消息自动显示 改进 Dss Call Park 功能,支持订阅 Call Park 号码状态 改进 SIP TLS 安全性检查功能 改机 SIP SRV 查询处理功能 优化语音参数 改进 RTP 接收检查处理功能 改进热点自动发现功能,支持不同分组热点自动发现连接 去掉 Click to Talk 的 UI 提示框,简化操作 改进键盘锁功能,支持超时自动上锁 系统默认开启 Default Line 功能 改进 Ring/Ring forward 下摘机/免提/耳机为接听功能 待机时钟开机后显示为灰色,只有同步时间后,才会刷新为正常颜色 在待机屏保里只显示号码,不再显示人名 调整 DTMF 2833 音量值默认为-10dB 更新 CURL 到 7.54.0,解决 curl 下载偶尔会异常的问题 添加配置控制收到 18x IVR 时是否要播放 RTP, 默认播放 LCD Menu 网络信息页面添加当前 WAN Vlan Id 值显示 添加 Redia 功能配置项,控制 Redial 默认行为 Dss 增加 Memory Key 子类型图标指示 优化中日韩字库(适用 S2, X2C 话机) 改进收号规则处理机制,支持相同前缀的长短号规则匹配 修改拨号盘输入状态下的\*键处理行为 改进 uaCSTA 模块功能, 提高稳定性 改进屏保关屏状态下的按键处理原则

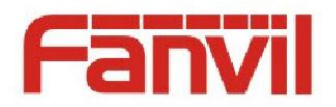

改进 FDPS 从 HTTP 改成 HTTPS

# **3 Bug** 修复

修复开机后 Auto Provision 升级使用 HTTPS 协议时, 如果系统时间没有同步, 升级失败的问题

修复做被叫时没有收到对端的 ACK,本端挂机没有立即发送 BYE 的问题 修复话机回复某些 SIP Info 包的 200 OK 的消息中没有带 Contact 字段的问题 修复 ldap 电话本内容为空不能返回上级,按退出键直接回到话机待机界面问题 修复 Auto provision 后 Auto Provision 的 URL 没有带协议,系统会自动添加 FTP 协议问题

修复 web-call log 记录显示错误的问题

修改取消 DND 时对应 dsskey 灯没有改变的问题

修复 IP 呼叫(主叫)接通后挂断, 通话记录号码为空的问题

修复 3CX RTCP-XR JSON 数据格式错误问题

修复在某些服务器上不能实现服务器三方问题

修复一个联系人有多个号码时,Redial 按键没有处理的问题

修复出席转/半出席转给测试话机,测试话机显示 name 错误的问题

修复联系人分组的名字为阿拉伯语时 LCD 显示问题

修复域名解析为 xxx.xxx.xxx.255 偶尔导致连接服务器失败的问题

修复 xml 推送显示问题

修复 option100 解析问题

修复 SIP Head 过大导致发送消息时 buff 溢出问题

修复修改 Agent 账号后 SIP 认证注册失败的问题

修复使用域名注册时发的 Keep Alive 消息端口错误问题

修复 auto provision 时联系人下载不全的问题

修复联系人中文 name 太长时候,通话记录会显示黑块问题

修复 SIP Group 主备份功能后某些情况下没有生效的问题

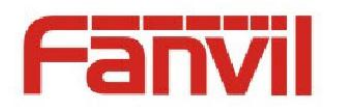

修改 Broadsotf 相关问题

修改 3CX 相关问题

修复 Auto Provision 升级动态加密的配置文件导致话机不断重启的问题 修复启用 rport 功能后,在某些服务器下注册不正常的问题 修复在某些服务器环境下,话机无法播放 Hold Music 问题 修复 WEB 页面偶尔显示乱码的问题 修复配置 Alert Info 后重启配置会丢失的问题

# **4** 新增功能介绍

### 1. 添加服务器录音功能

功能描述: 在网页 phone settings-feature-record settings 页面开启录 音 , 设 置 类 型 为 服 务 器 录 音 并 设 置 服 务 器 地 址 和 端 口 。 设 置 function-keyevent-record。录音服务器开启(使用 fanvil 录音软件), 建 立一路通话,按下设置的录音键,开始录音,再次按下录音键,结束录音。 可以在服务器端看到录音文件,可下载到本地播放录音文件。

注: 目前录音软件只支持 PCMA, PCMU, G722 编码

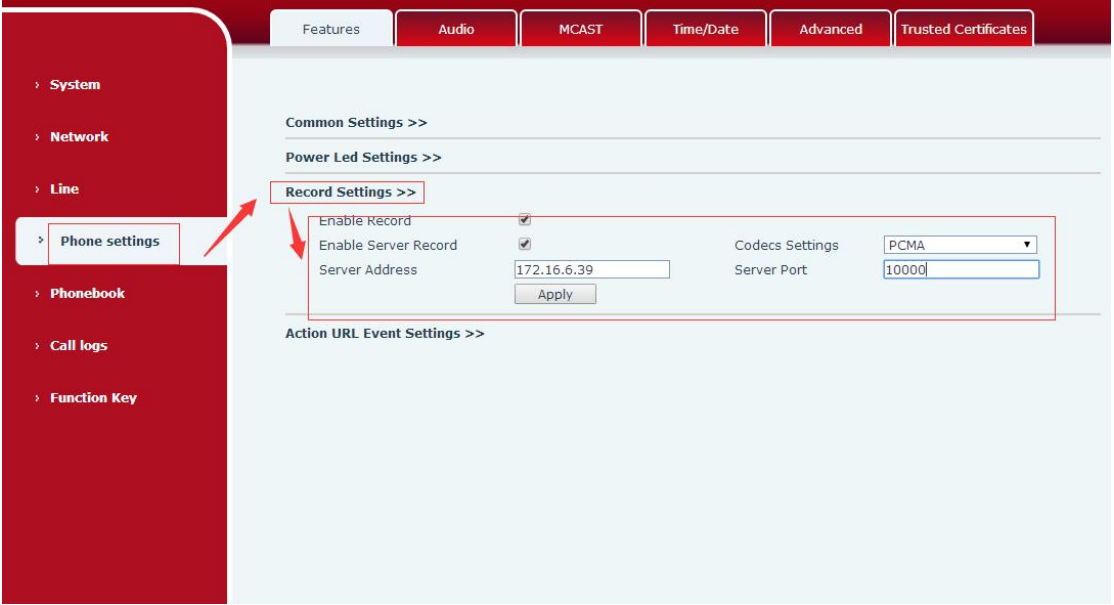

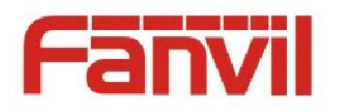

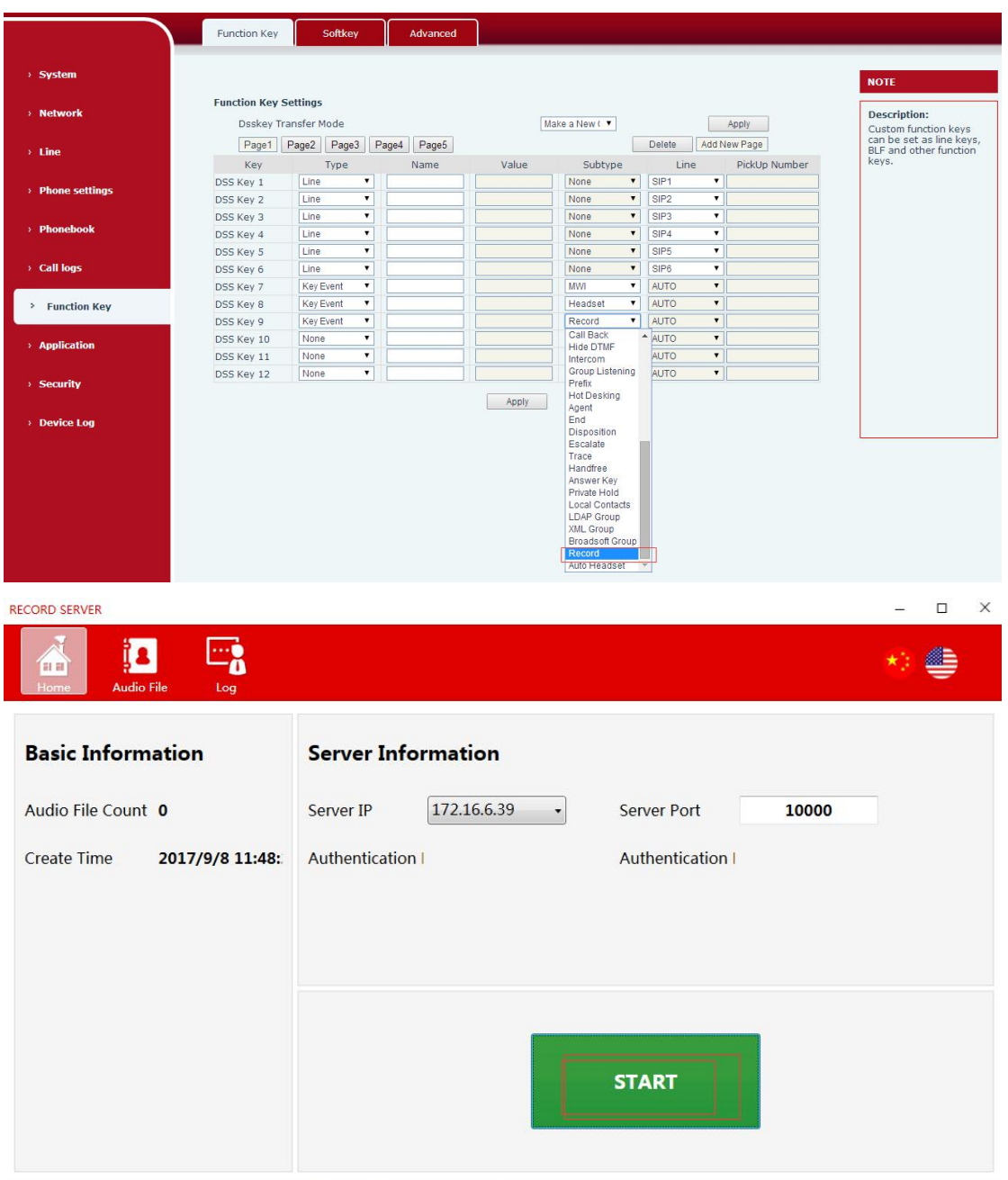

#### 2. 添加 Fanvil 网络电话本查询功能

功能描述: Fanvil 的 xml 网络电话本, 浏览时是 GET 当前级的 xml 文件, 杳 询也是查询当前级的 xml 联系人;来去电查询时,是将该 xml 网络电话本所 有文件都下载到本地进行查询的

3. 添加 Web 防火墙功能

功能描述:可以设定是否启用输入、输出防火墙,同时可以设定防火墙的输 入输出规则,利用这些设定可以防止一些恶意的网络存取,或限制内部使用

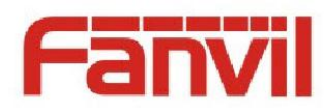

者存取外部网络的一些资源,提高安全性。

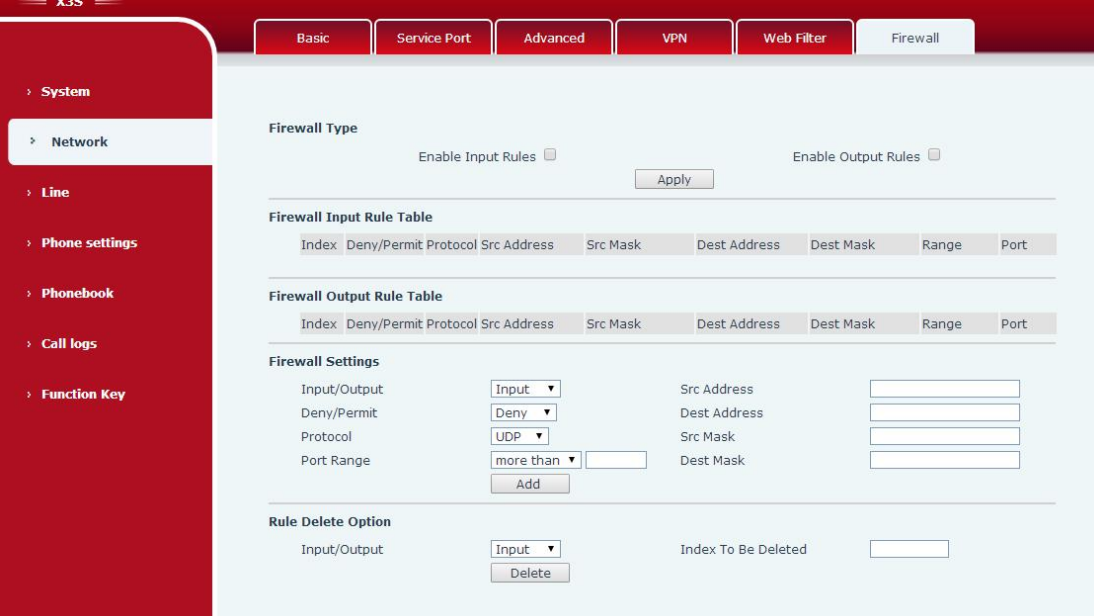

4. 添加 Soft Key 退出键的样式选择功能

功能描述: 可以设置 softkey 退出键是显示在左边还是右边。

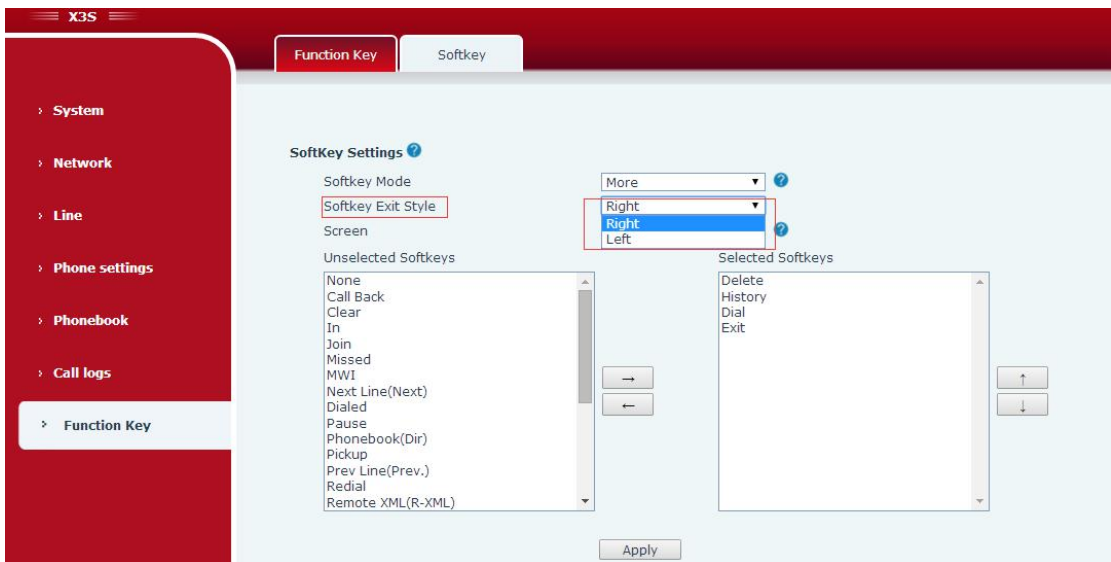

## 5. 配置文件中密码项,增加密码隐藏功能。默认关闭

功能描述: "<PHONE FEATURE MODULE>" 模块增加配置 "Hide Password :" 来 控制配置文件导出时,密码是否显示。为 0 时,显示密码,为 1 时, 隐藏密 码

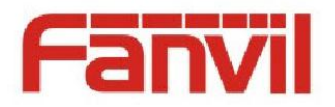

# 6. TR069 模块添加 TLS 配置项

功能描述: 在 auto provision-tr069 可以选择 tls version

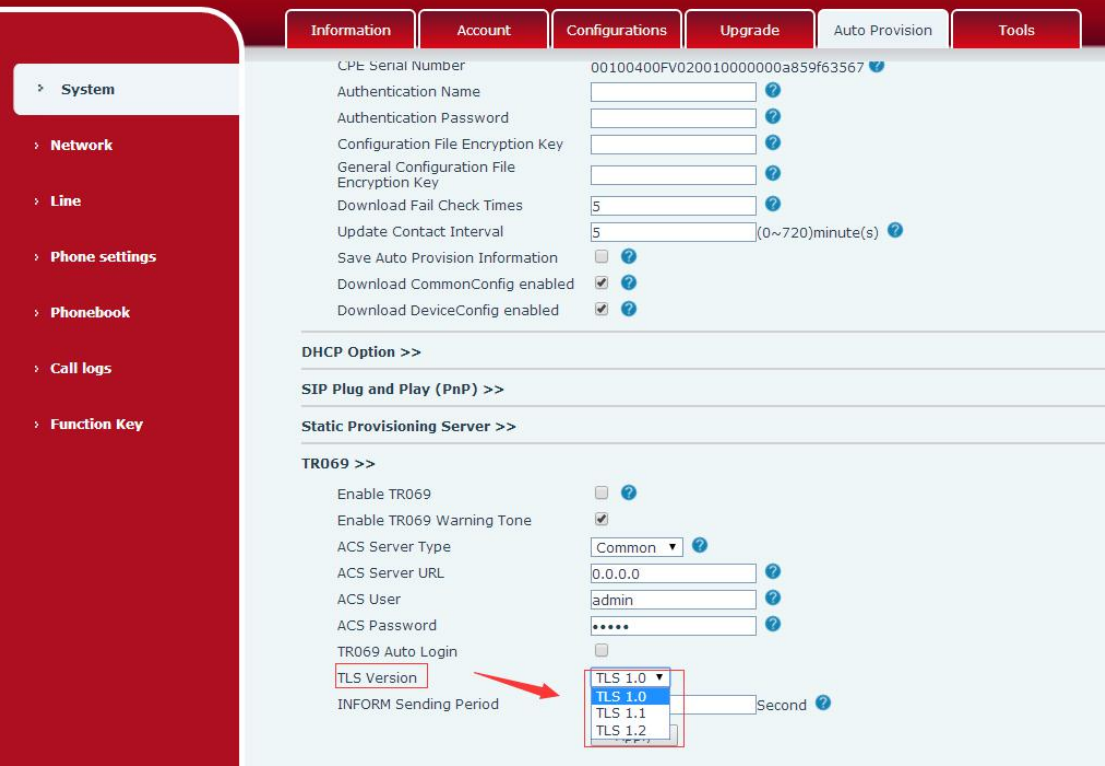

### 7. 添加通话号码隐藏功能,满足呼叫中心号码隐私要求

功能描述: 进入网页 phone settings-features 页面, 开启号码隐私, 填写 开始位置,选择开始方向,填写隐藏位数。话机有来电时,相应的号码会被隐 藏。

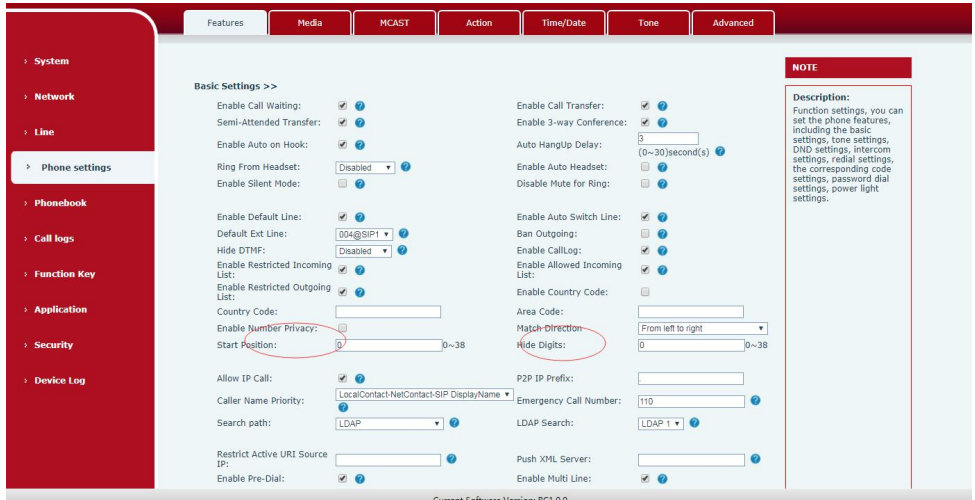

8. 添加 Soft Dss Key 功能

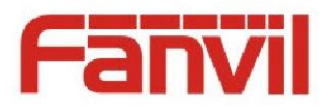

功能描述: 进入 web 网页, function key-sofekey 页面, 可以设置 Soft Dss Key,设置好后,将对应的 Dss key 移到右边。话机上就会有对应的 sofe key 显示,可以进行相应的操作。

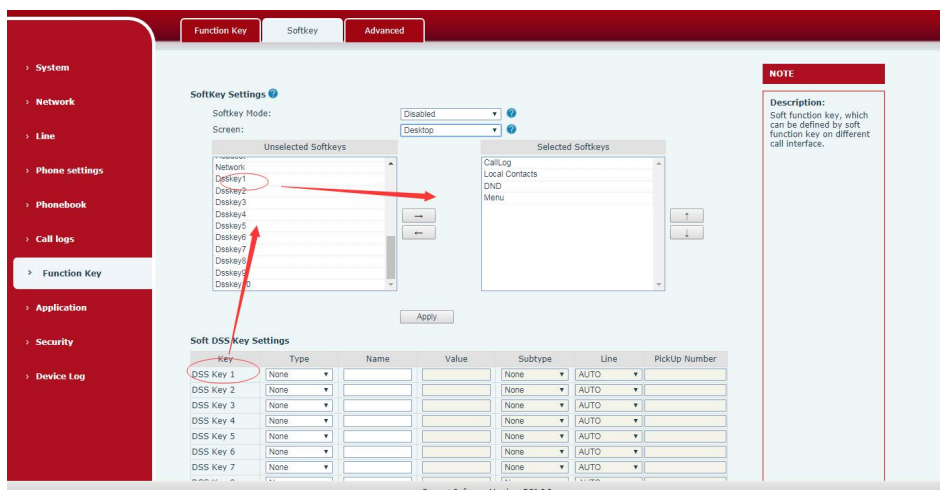

### 9. 添加待机长按 OK 键 Reset 系统。默认关闭

功能描述: 进入 web 网页 function key 页面, 设置 desktop long pressed 的 key 值为 reset。待机下长按对应的 key 键 6 秒, 会出现是否清配置的提 示页面,可以选择是否清配置。

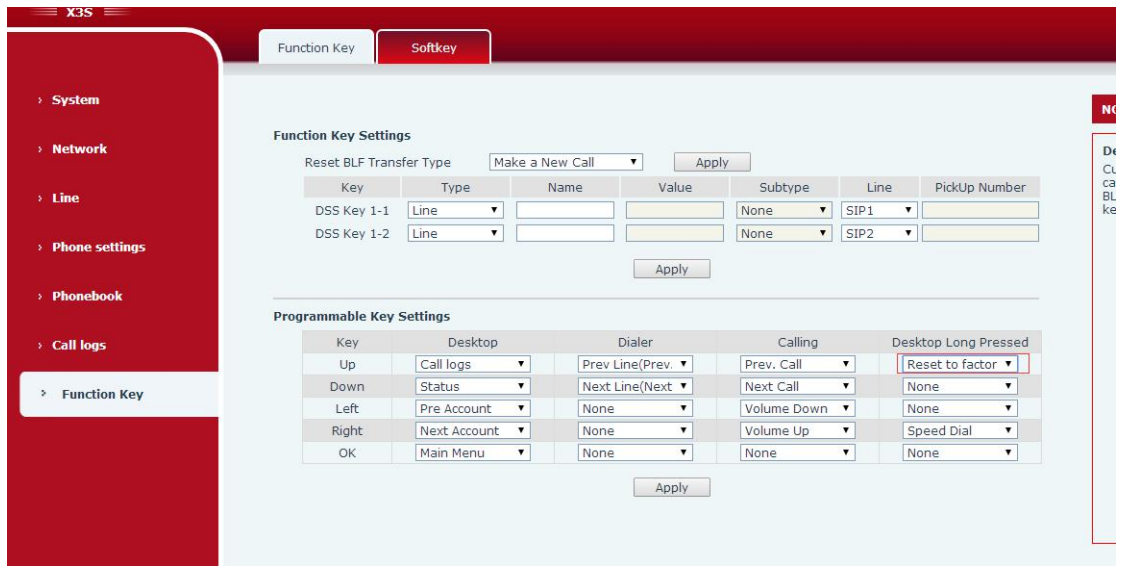

### 10. 添加 Dss BLF/Conference 键,一键进入会议

功能描述: 话机进入 web 网页或者 lcd 的 function key 界面, 设置 dss key 的 type 为 memory key, subtype 为 blf/conf, value 值为要加入的号码 A。如 果 A 话机和 B 话机有一路通话, 此时按下设置的 dss key, 会加入到 A, B 的通

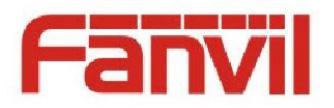

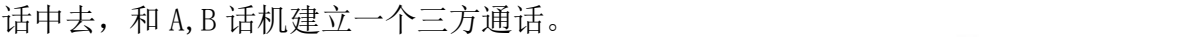

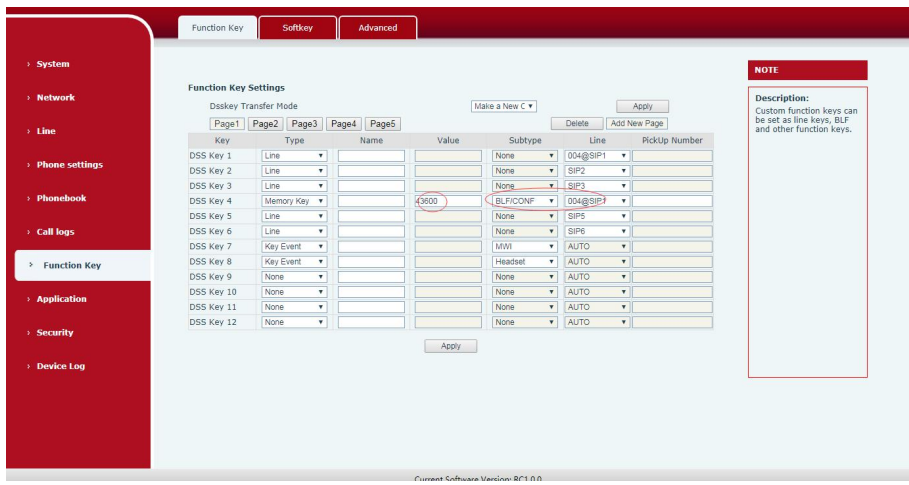

11. 添加自定义 SIP Info 功能

功能描述: 进入 web 网页 line-sip 页面, 设置 flash mode。可以启用本地 flash 功能, 或者发送 sip info。

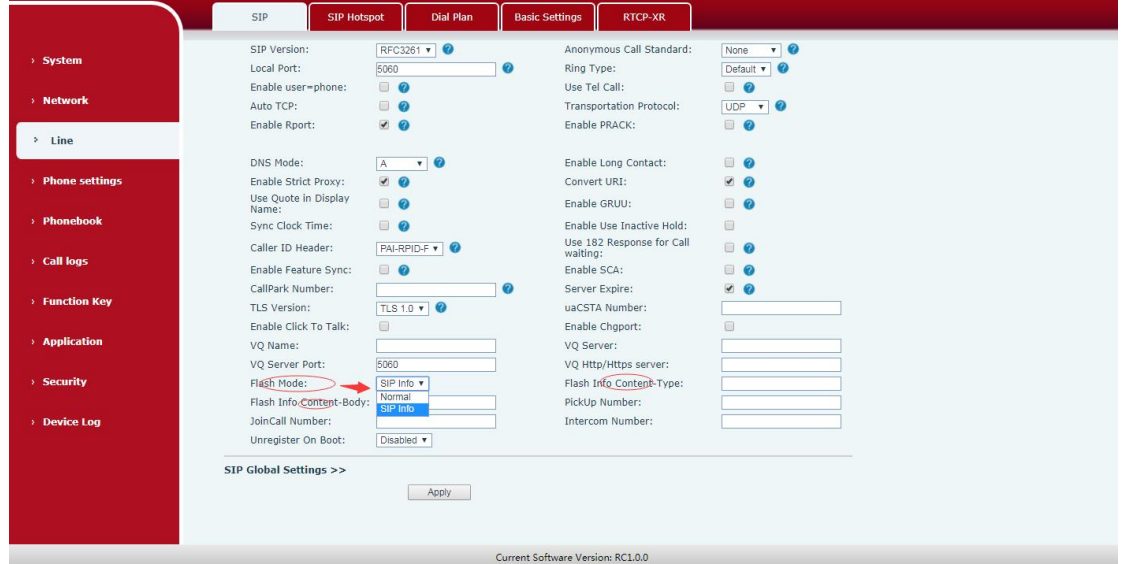

12. 添加 RTP Keep alive 功能

功能描述: 修改配置文件中 RTP Keep Alive, 默认为  $0$ , 当为  $1$  时, 通话 hold 话机会每隔一段时间发 RTP 保持连接

13. 添加 Auto Headset 功能, 改进耳机操作

功能描述: 进入 web 网页-function key 页面, 设置 dss key 的 type 为 key event,subtype 为 auto headset。待机下可以按对应的 dss key,按一下开启 Auto Headset, 再按一下关闭。开启后, 由 LED 灯提示。

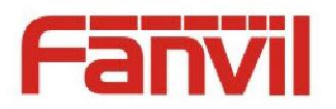

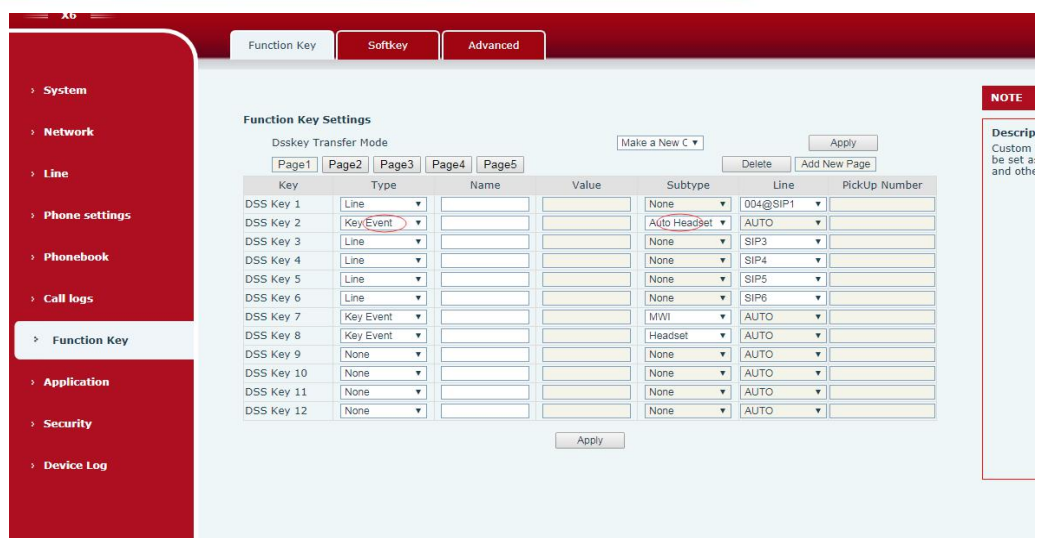

### 14. 添加点分法的配置文件格式

功能描述: 进入 web 网页, system-configurations 页面, 可以查看 nc 配置

文件。

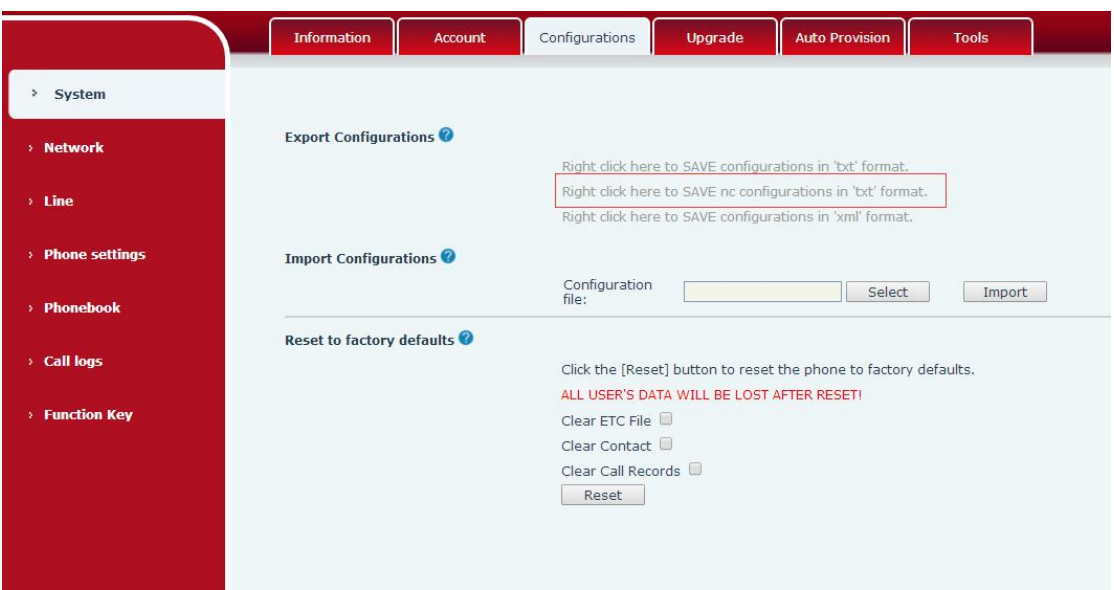

### 15. 添加 voipswitch 服务器的 blf list 功能支持

功能描述: 进入 web 网页 line-sip 页面注册 voipswitch 账号, 开启 enable blf List,填写 blf list number。配置完成后,系统会自动分配每个分机号 到话机 key 上

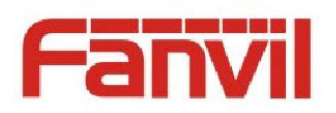

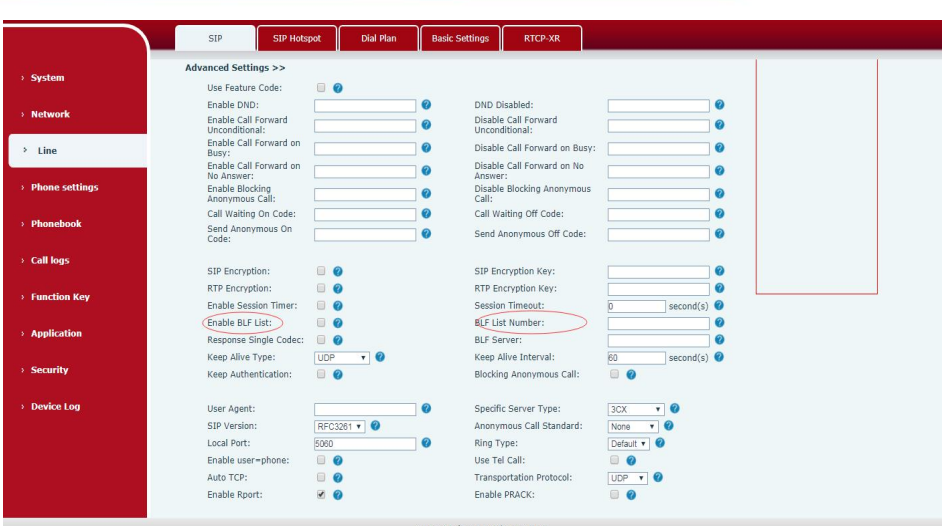